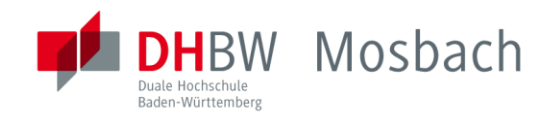

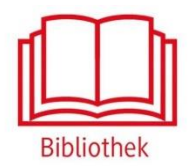

## Rosetta Stone

Fächerübergreifendes Sprachenportal

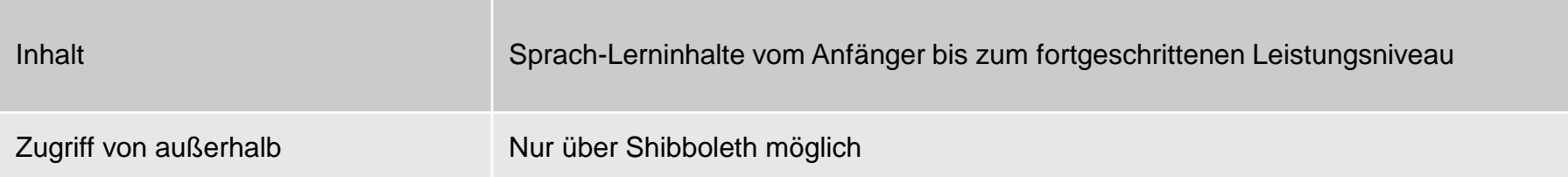

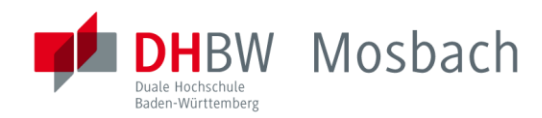

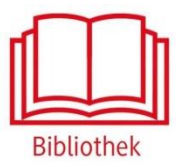

## **DETAILANSICHT**

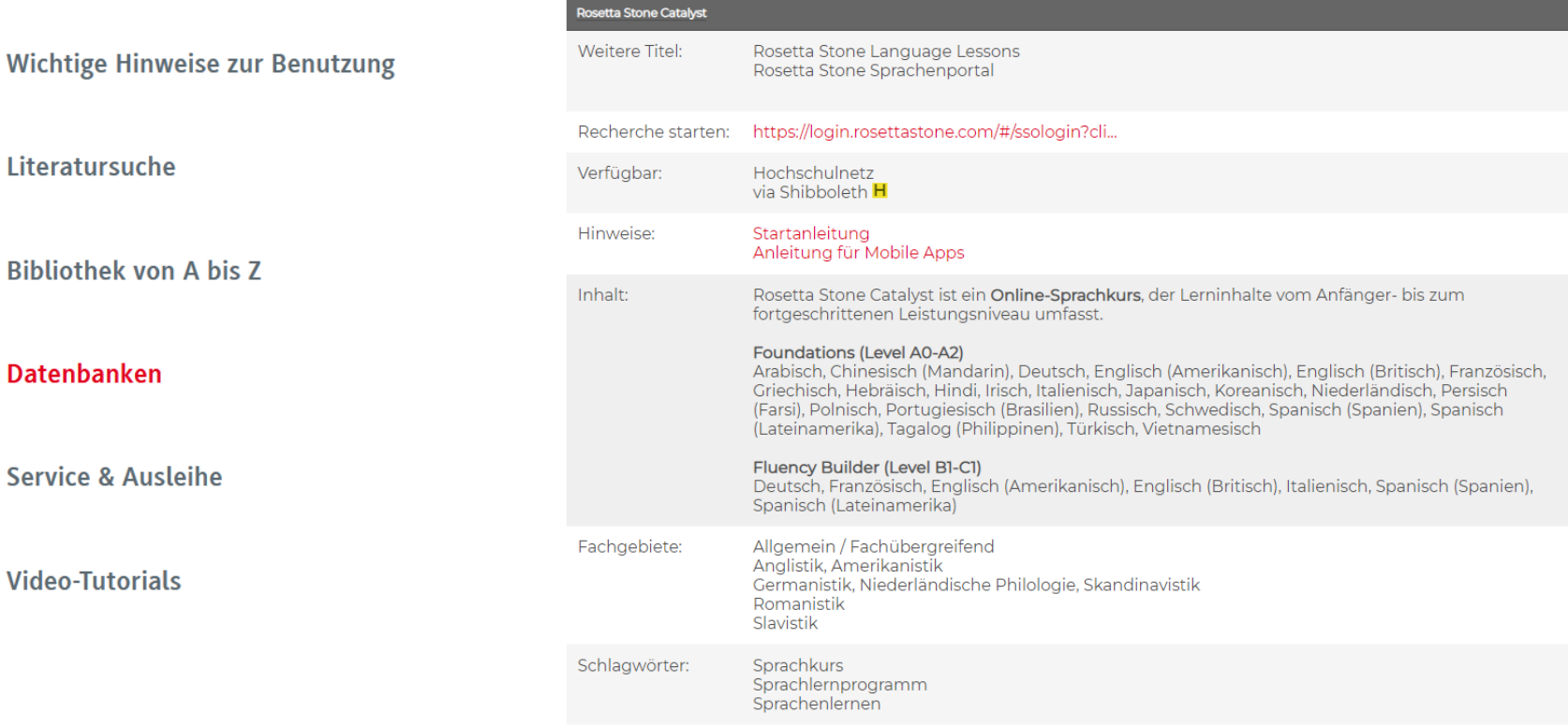

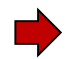

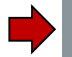

Zugriff auf die Datenbank über die DHBW Homepage unter Bibliothek  $\rightarrow$  Datenbanken

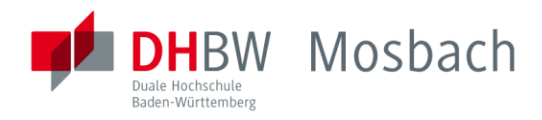

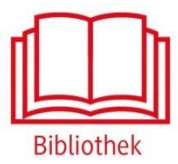

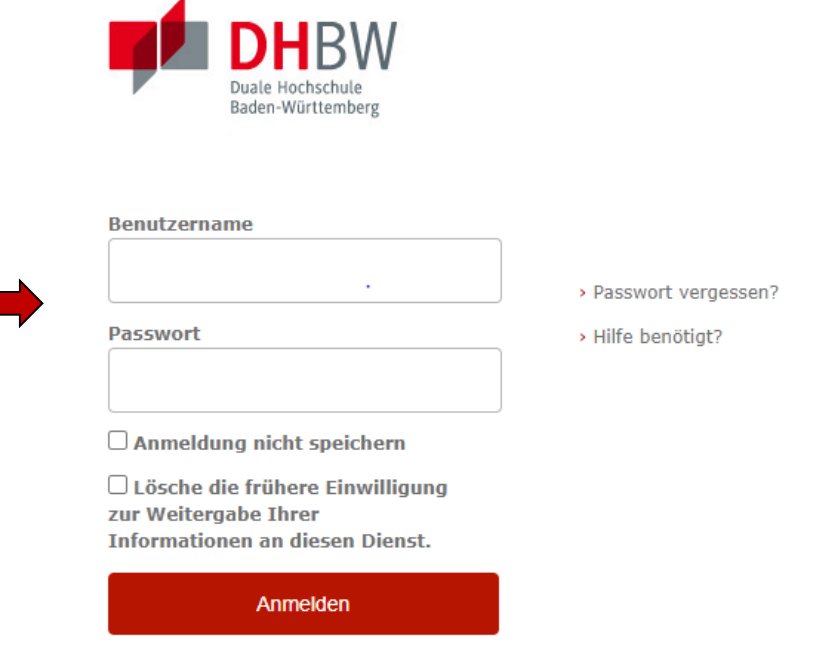

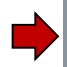

Der Zugriff ist von überall nur über Shibboleth möglich. Mit den [Benutzerdaten der IT](https://www.mosbach.dhbw.de/mosbach/it-service/dienste-systeme/#c569) anmelden. Die weiteren Informationen bezüglich Datenschutz und Datenweitergabe beachten.

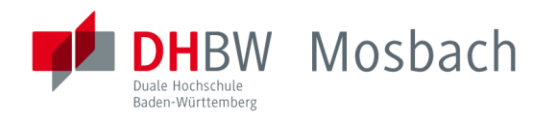

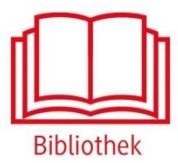

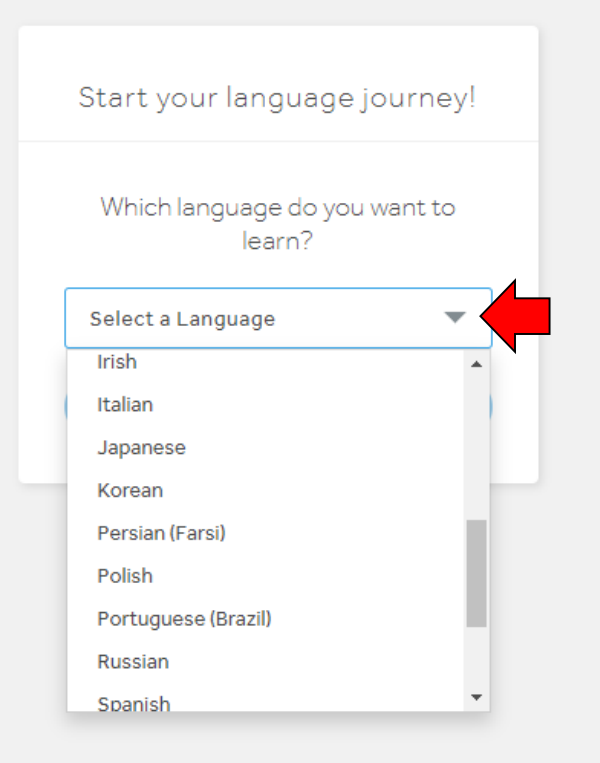

Nach der Authentifizierung folgt die Auswahl der zu erlernenden Sprache.

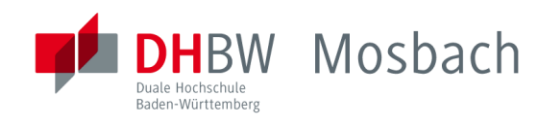

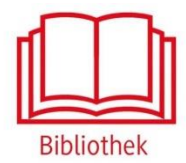

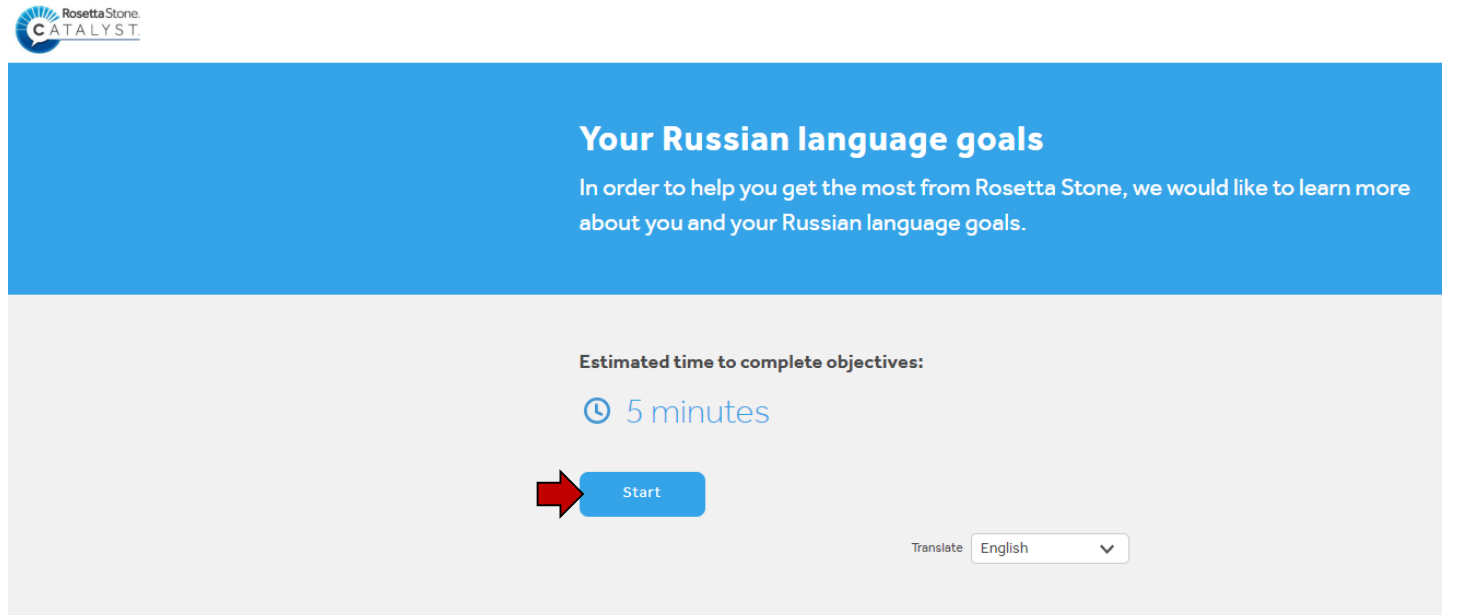

Anschließend werden der bisherige Kenntnisstand der Sprache und die Ziele abgefragt. Klick auf "Start".

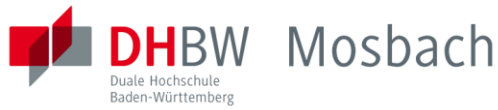

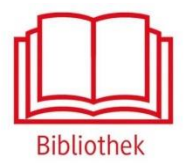

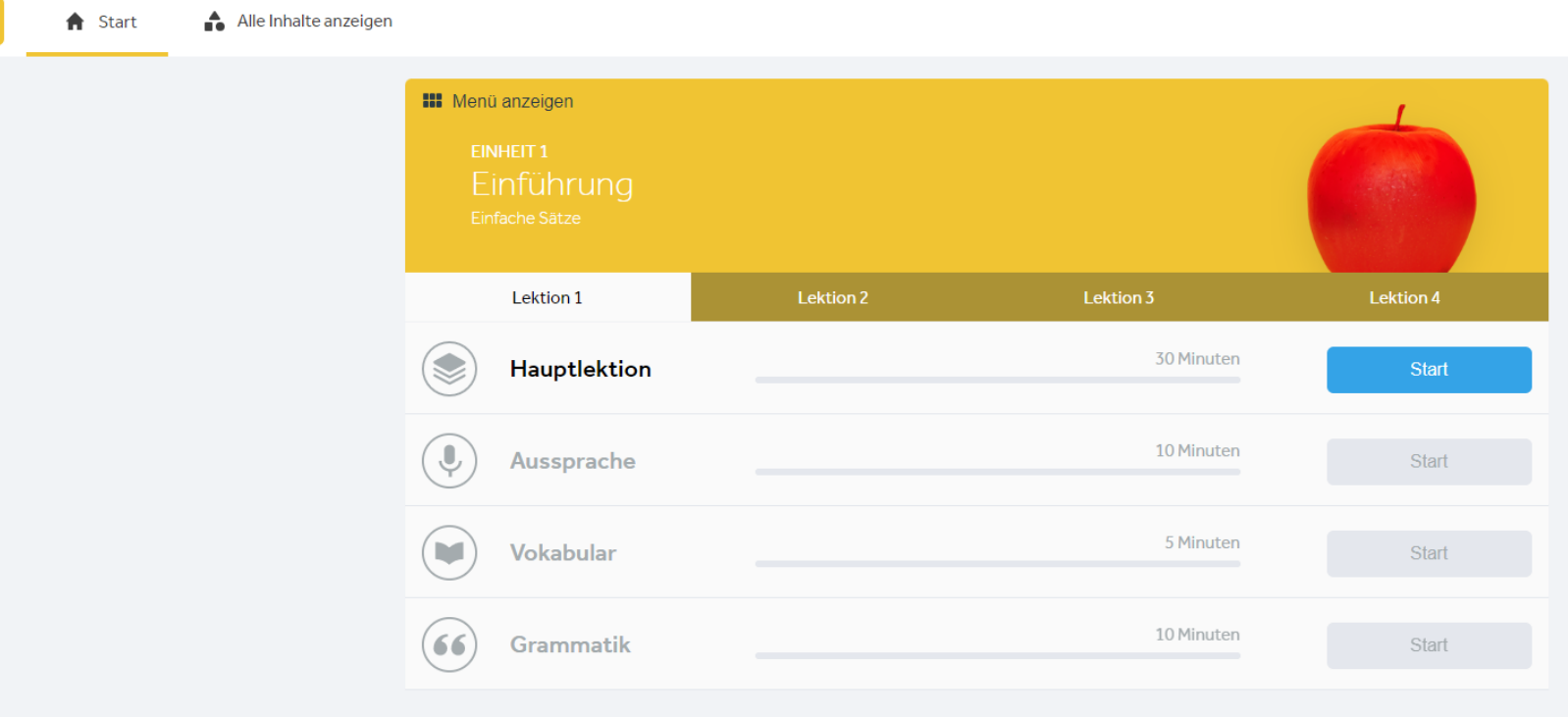

Und dann kann mit dem Lernen der Sprache begonnen werden.

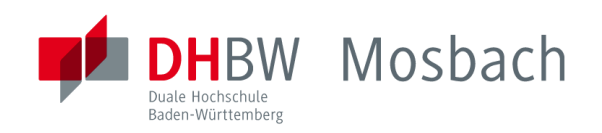

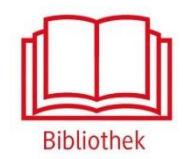

## Bei weiteren Fragen wenden sie sich bitte an das Bibliothekspersonal

Telefon: 06261/939-419 E-Mail: bibliothek@mosbach.dhbw.de